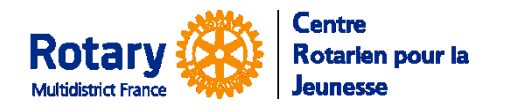

# **à un échange familial d'été du Rotary**

Les attestations et documents à joindre

*Certaines fonctionnalités de YEAH s'accordent mal avec les spécificités de Microsoft EDGE. Nous n'avons pas rencontré de soucis avec Chrome, Firefox, Safari et Opera*

## **Sommaire : liens « cliquables »**

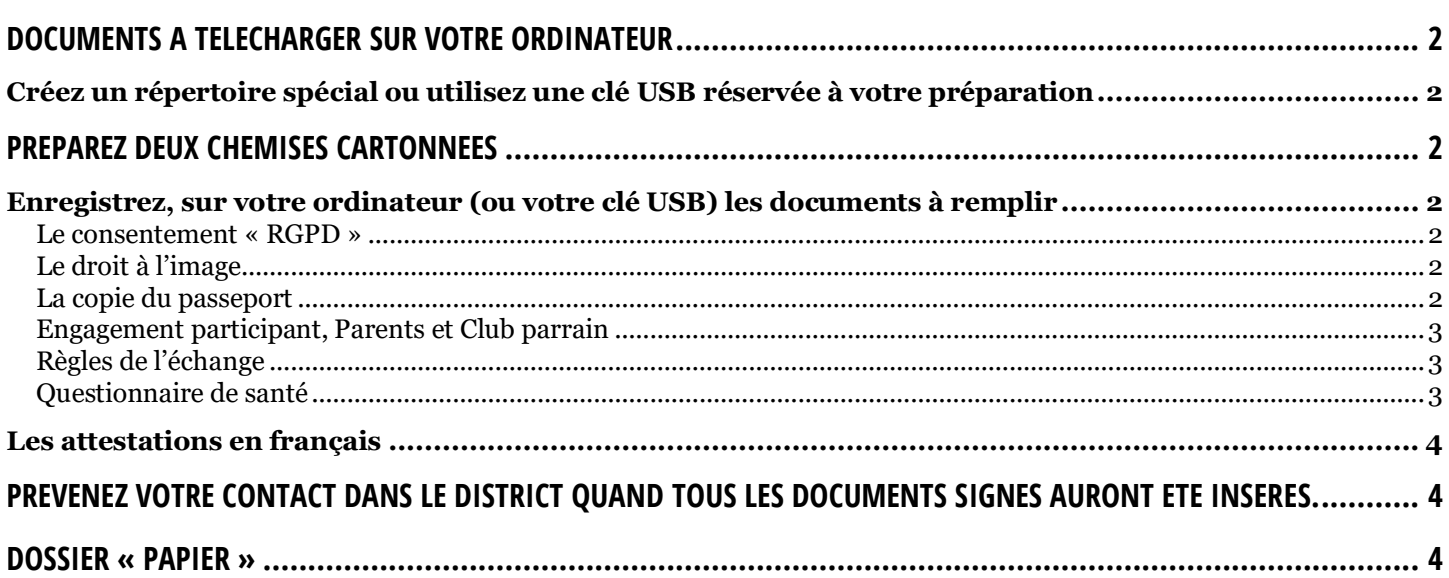

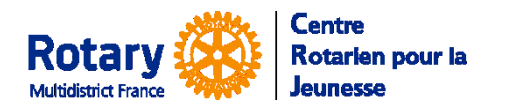

### **à un échange familial d'été du Rotary**

Les attestations et documents à joindre

## <span id="page-1-0"></span>**Documents à télécharger sur votre ordinateur**

### <span id="page-1-1"></span>**Créez un répertoire spécial ou utilisez une clé USB réservée à votre préparation**

Pour y retrouver tout ce dont vous aurez besoin !

### <span id="page-1-2"></span>**Préparez deux chemises cartonnées**

Sur l'une vous écrivez « Anglais » et sur l'autre « Français ».

#### <span id="page-1-3"></span>**Enregistrez, sur votre ordinateur (ou votre clé USB) les documents à remplir**

*NB : chaque fois que vous allez télécharger un document, il aura, par défaut, le nom « document.pdf ». Vous devrez les renommer pour les différencier.*

*Vos documents scannés : ne mettez ni blancs ni accents dans vos noms de fichier.*

#### <span id="page-1-4"></span>**Le consentement « RGPD »**

Dans la première page de votre pré-inscription, vous avez pu télécharger un document concernant le RGPD. Si ce n'est pas encore fait, cliquez sur « Get blanck Form » et enregistrez le document sur votre ordinateur, en le nommant « RGPD.pdf ».

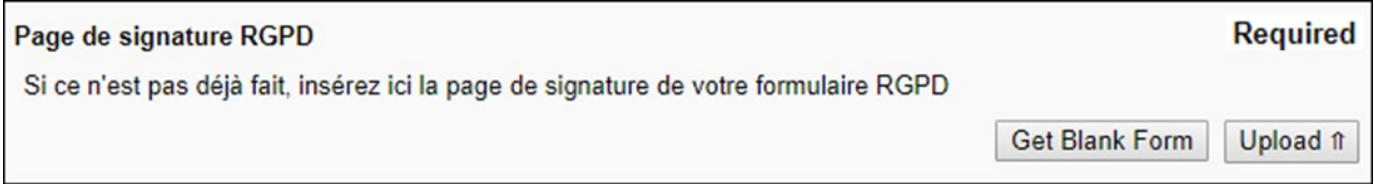

#### <span id="page-1-5"></span>**Le droit à l'image**

Pendant les réunions de préparation au départ, votre district et votre club auront l'occasion de prendre des photos ou des vidéos. Vous devez les autoriser à les utiliser.

Cliquez sur « Get blanck Form » et enregistrez le document sur votre ordinateur, en le nommant « DroitImage.pdf ». Suivez ensuite les instructions ci-dessous.

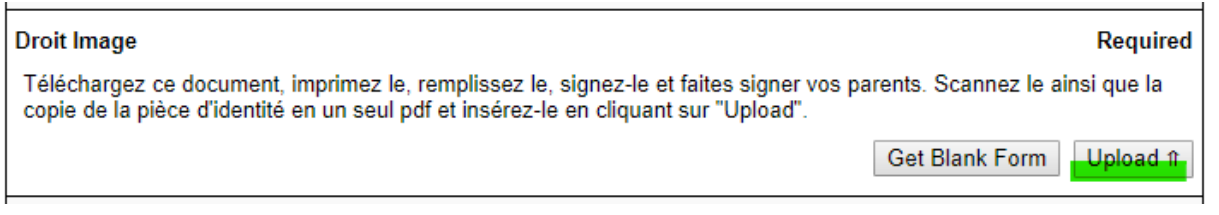

#### <span id="page-1-6"></span>**La copie du passeport**

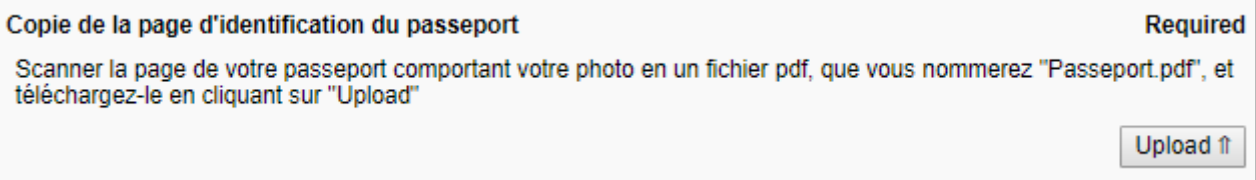

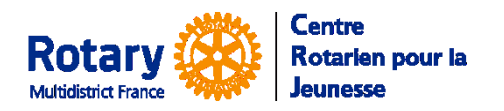

## **à un échange familial d'été du Rotary**

Les attestations et documents à joindre

#### <span id="page-2-0"></span>**Engagement participant, Parents et Club parrain**

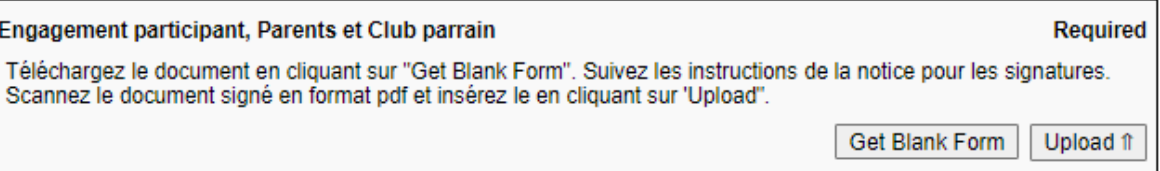

Son titre en anglais est « Section E : Endorsements-Sponsor club ; Guarantees-Student & Parents ». Il est couramment appelé « Guarantee Form » ou « GF » dans le jargon des échanges.

*Si les coordonnées des représentants de votre club parrain ne sont pas renseignées, alertez votre contact dans votre district parrain.*

- Cliquez sur « Get blanck Form » et enregistrez le document sur votre ordinateur, en le nommant « GF.pdf ». Imprimez-le en deux exemplaires.
- Préparez le document suivant avant d'aller voir votre YEO, pour qu'il signe avec vous l'Engagement et les Règles.
- Scannez une des pages « Engagement » signées, en format pdf, et insérez la en cliquant sur « Upload »

*Il n'y a pas de version en français de ce document pré-rempli*

#### <span id="page-2-1"></span>**Règles de l'échange**

- Complétez le bas de la 1ère page avec votre nom et votre district, ils seront reportés sur les 5 autres pages. Complétez la 3ème page avec les noms des parents, si vous êtes mineur(e). Ils seront reportés sur la 6ème page.
- Imprimez deux exemplaires en anglais et deux en français.
- Signez-les et faites les signer.
- Scannez les pages **en anglais**, signées, en un seul fichier pdf, nommez-le « Regles.pdf » et insérez-le dans la case « Règles de l'échange » en cliquant sur « Upload ».
- Vous rangerez ensuite ces documents dans vos pochettes cartonnées, en fonction de la langue.

#### <span id="page-2-2"></span>**Questionnaire de santé**

- Remplissez la première page. Les explications concernant d'éventuels soucis de santé sont à remplir EN ANGLAIS, même dans la page où les libellés sont en français. Ces indications seront utilisées par votre district hôte pour organiser au mieux votre séjour, si besoin.
- Imprimez les deux pages en deux exemplaires, datez, signez et faites signer vos parents.
- Scannez la page **en anglais**, avec les éventuels documents supplémentaires (ordonnances par ex.) en un seul fichier pdf et insérez-le en cliquant sur « Upload »

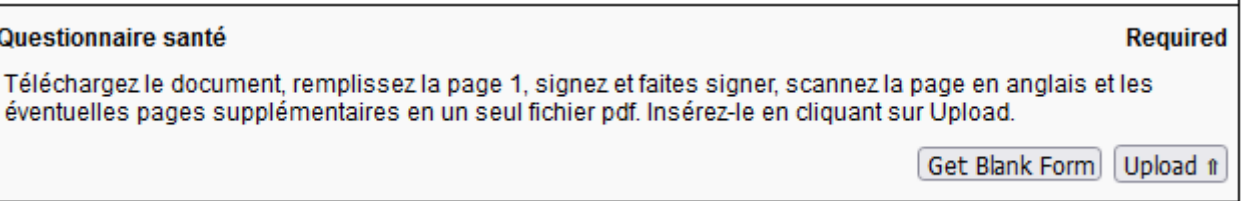

Vous rangerez ensuite ces documents dans vos pochettes cartonnées, en fonction de la langue.

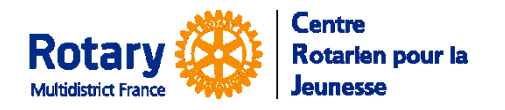

## **à un échange familial d'été du Rotary**

Les attestations et documents à joindre

### <span id="page-3-0"></span>**Les attestations en français**

- Sortez de la pochette « Français » **un exemplaire de chacune des attestations en français, signées** : engagements (page 1 sur 3), règles de l'échange (pages 2 sur 3 et 3 sur 3), questionnaire santé.
- Scannez-les dans l'ordre et en un seul fichier de format pdf que vous nommerez « DocumentsFR.pdf ».
- Insérez ce fichier dans la case « Documents en français » en cliquant sur Upload

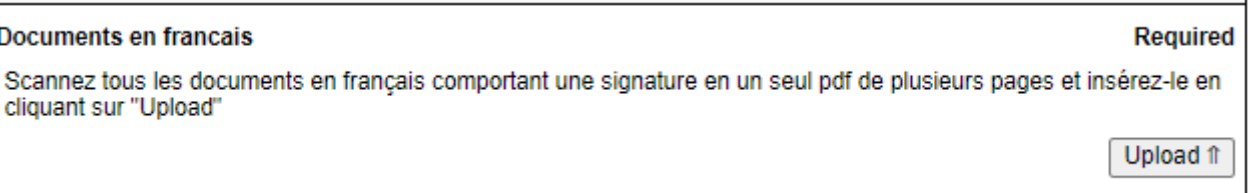

# <span id="page-3-1"></span>**Prévenez votre contact dans le district quand TOUS les documents signés auront été insérés.**

Un contrôle sera fait et vous recevrez un courriel si l'un des documents n'est pas correct.

### <span id="page-3-2"></span>**Dossier « Papier »**

ı

Quand tout sera accepté, préparez un dossier « papier » en anglais et un en français avec les feuilles que vous avez fait signer, pour le remettre à votre responsable de district, qui vous expliquera comment vous lui faire parvenir.